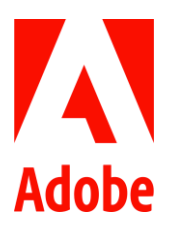

媒体联系人<br>Summer Shi 史 园 Adobe (86) 10 5865 7703 sshi@adobe.com

Kelly Li<br>李思静<br>MSL (86) 10 8573 0514 Kellysj.Li@mslgroup.com

#### 媒体快讯

# Adobe 推出 Acrobat 扩展程序,用户可直接在浏览器中处理 PDF 文档

中国, 北京 - 2021 年 12 月 13 日 - Adobe 近日推出适用于 Google Chrome 的 Adobe Acrobat 扩展程序, 用 户可直接在浏览器中对 PDF 添加注释、标记和填写信息等。无论是工作、学习还是个人用途,在浏览器中安 装适用于 Google Chrome 的 Acrobat 扩展程序,均可以帮助用户提升下载、调整和优化 PDF 的能力, 从而提 高工作效率。

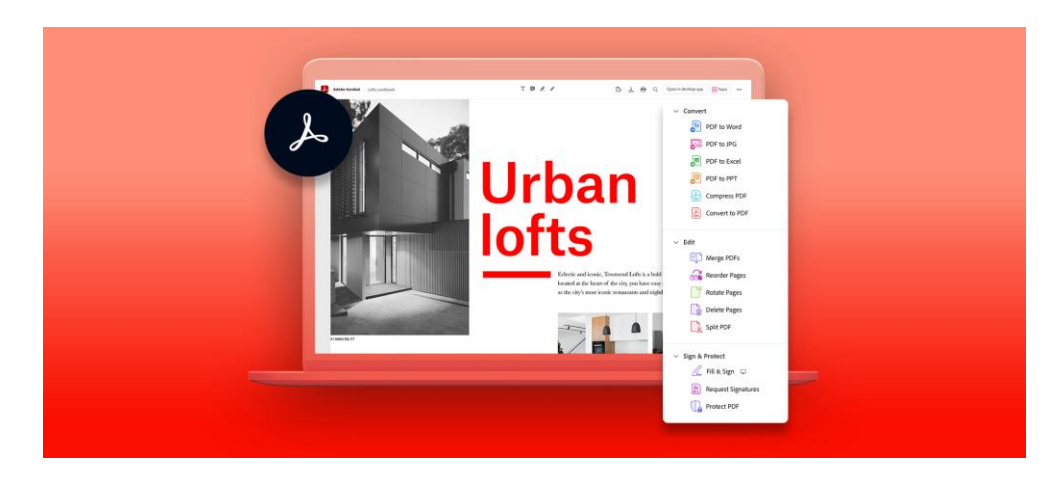

#### 适合所有人的线上 PDF 编辑工具

PDF 文件是现今工作流程中使用频率最高的文件类型之一。工作者在线上查看 PDF 时, 经常面临需要进行编 辑、添加注释再将文件寄回的情况,如果使用一般网络浏览器中的原生 阅读器打开文件,可能无法同时 执行其他重要工作来满足文件处理的需求。现在,这个问题可以通过新推出的 Adobe Acrobat 插件轻松得到 解决。

Google Chrome 的线上应用程序商店现已开放免费下载 Adobe Acrobat 扩展程序。用户下载后只需按照简单 步骤启用该程序并将其设定为浏览器的预设 PDF 浏览器, 即可使用其在查看与下载功能之外的其他强大功 能。扩展后的功能包括了快速填写和标记文件,不仅可以省去更多操作文件资料的时间和精力,还避免了不 断切换应用程序的复杂流程。从需要添加注释与评论的商业及财务文件、需要调整文字的教育文件到要求填 写信息的个人文件,无论什么类型的 PDF 文件都可以由 Adobe Acrobat 扩展程序通过最安全的解决方案直接 在浏览器中编辑,帮助用户更轻松、高效地完成工作。

### 7日免费试用以及订阅版 Acrobat 工具

通过 7 日免费试用版或订阅 Adobe Acrobat Pro DC, 用户可获取更多 Acrobat Chrome 扩展程序的功能。其中 包含:

- 将 PDF 转换为 Microsoft Word 文档: 使用 Acrobat 扩展程序作为文件格式转换器,可以直接在浏览器中 将 PDF 转换为 Microsoft Word 文档, 且不会丢失原有的格式。
- 将网页转换为 PDF: 若用户在网络上看到想要转换为 PDF 的内容, 可以点击 Google Chrome 工具栏上 的 Acrobat 图标将网页转换为 PDF 文档, 而 Acrobat 也会保留捕捉页面的版面、格式和链接。
- 旋转、删除或重新排列 PDF 页面: 当 PDF 档案的页面横屏显示时, 使用 Acrobat 扩展程序可立即旋转页 面; 若想在将 PDF 文件发送给他人之前更改页面顺序或删除页面, 在 Google Chrome 浏览器窗口点击 几下即可完成需求。

## 关于 Adobe

Adobe 正通过数字体验改变世界[。](http://www.adobe.com/cn)了解更多信息,请访问 http://www.adobe.com/cn。关注 Adobe 官方微信 号"AdobeChina"[,](http://www.weibo.com/adobechina?is_all=1) 以及中国官方微博 http://www.weibo.com/adobechina?is all=1, 获取更多新闻、更新、促 销等信息,并与 Adobe 中国本地团队进行互动。

© 2021 Adobe. All rights reserved. Adobe and the Adobe logo are either registered trademark s or trademark s of Adobe in the United States and/or other countries. All other trademark s are the proper t y of their respec tive owners